्री[र

## **■アプリのバージョンアップの必要性**

- 脆弱性の修正や、信頼性・安定性の向上などを得ることができます。
- 様々な新機能が追加されます。また、追加された新機能を利用するには、ミーティングの開催者・参加者共にアプリケーションがバージョ ンアップ済である必要がある場合があります。

## **■バージョンアップの方法**

- 1. Windows メニュー、もしくはデスクトップのショートカットから、Microsoft Teams アプリを起動します。
- 2. ウィンドウ右上の 【**三点リーダー(…)**】 をクリックし、展開されたメニューから 【**アップデートの確認**】 をクリックします。

3. ウィンドウ上部に表示されるメッセージに従ってください

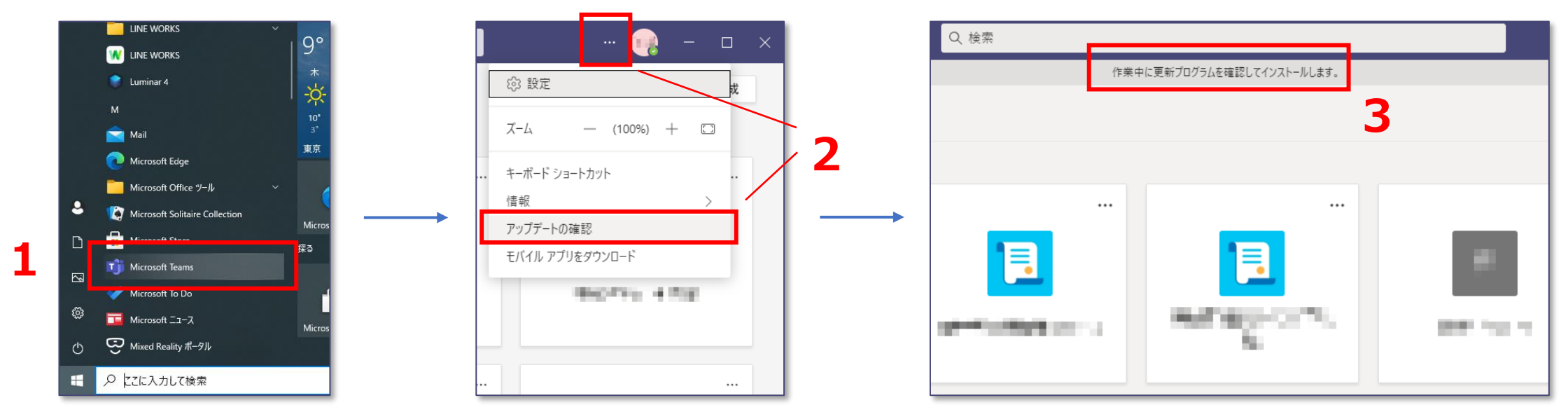